From: dopmannouncement

Sent: Thursday, January 26, 2017 2:19 PM

To: DOPM All Users < DOPMAllUsers@uabmc.edu>

Subject: Computer Tip of the Week -- How to zoom in and out on your internet browser

...

## How to zoom in and zoom out on your internet browser

Brought to you by
Andrew Whitfield
- one of the Student Techs in
MT-111

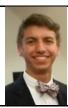

## SITUATION:

You're having a hard time seeing small text in your internet browser, or you want to see more on a single screen, or you just want it to look normal.

## **SOLUTION:**

- Control (or "Command" on Mac) plus "+" zooms in
- Control (or "Command" on Mac) plus "-" zooms out
- Control (or "Command" on Mac) plus "0" resets it to default

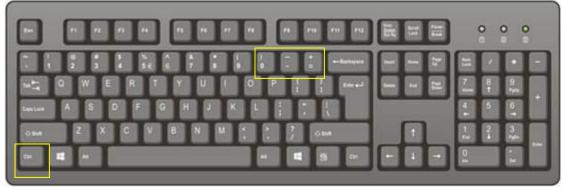

http://www.computerhope.com

For a similar effect, experiment with your mouse wheel: Hold the Control button down as you scroll with the mouse wheel.

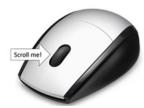

Was this helpful? Do you have suggestions for a future Tip of the Week? Do you have any other comments?

Let us know at <a href="mailto:dopmHelp@uabmc.edu">dopmHelp@uabmc.edu</a>

To see an archive of past Tips of the Week: <a href="http://www.uab.edu/medicine/dopm/help/totw">http://www.uab.edu/medicine/dopm/help/totw</a>